# Wireless-G IP Phone

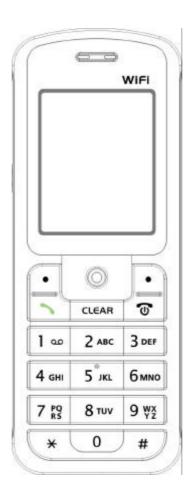

# **USER's MANUAL**

December, 2005

# **Contents**

| 1. Getting Started                        | 5  |
|-------------------------------------------|----|
| 1.1 Reading this User's Guide             | 5  |
| 1.2 Charging the Battery                  | 5  |
| 1.3 Switching the Phone On or Off         | 6  |
| 1.4 Power Saving Mode                     | 6  |
| 1.5 Making a Call                         | 6  |
| 1.6 Answering a Call                      | 7  |
| 1.7 Using the Key Lock Feature            | 7  |
| 1.8 Care and Maintenance                  | 7  |
| 2. Phone Features                         | 8  |
| 2.1 Overall Appearance                    | 8  |
| 2.2 Overall Features                      | 9  |
| 2.3 Product Specification                 | 9  |
| 2.4 WLAN Application                      | 10 |
| 3. Learning to Use Your Phone             | 11 |
| 3.1 Using the Icons                       | 11 |
| 3.2 Entering Text                         | 11 |
| 3.2.1 English Mode                        | 11 |
| 3.2.2 Using Numeric Mode                  | 12 |
| 3.2.3 Using IP Mode                       | 12 |
| 3.2.4 While Making a Call                 | 13 |
| 3.3 Checking the Status                   | 13 |
| 4. Setting UP Your Phone                  | 14 |
| 4.1 Quick Ways to Set Up Your Wi-Fi Phone | 14 |
| 4.2 Storing Names and Numbers             | 16 |
| 4.3 Setting the Time and Date             | 17 |
| 4.4 Setting a Ring Mode                   | 18 |
| 4.5 Setting a Wallpaper Image             | 18 |
| 4.6 Adjusting the Backlight               | 19 |
| 5. Calling Features                       | 20 |
| 5.1 Viewing Recent Calls                  | 20 |
| 5.2 Returning an Unanswered Call          | 20 |

| 5.3 Transferring a Call   | 20 |
|---------------------------|----|
| 5.4 Using the Call Mute   | 21 |
| 5.5 Using Call Waiting    | 21 |
| 5.6 Using Call Forwarding | 21 |
| 6. Menus                  | 23 |
| 6.1 Main Menu             |    |
| 6.1.1 Phonebook           | 23 |
| 6.1.2 Call Log            | 24 |
| 6.1.3 E-mail              | 25 |
| 6.1.4 Speed Dial          | 27 |
| 6.1.5 Profile             |    |
| 6.1.6 Setting             | 28 |
| 6.1.7 Tools               |    |
| 7. Troubleshooting        | 35 |

#### Federal Communication Commission Interference Statement

This equipment has been tested and found to comply with the limits for a Class B digital device, pursuant to Part 15 of the FCC Rules. These limits are designed to provide reasonable protection against harmful interference in a residential installation. This equipment generate, uses and can radiate radio frequency energy and, if not installed and used in accordance with the instructions, may cause harmful interference to radio communications. However, there is no guarantee that interference will not occur in a particular installation. If this equipment does cause harmful interference to radio or television reception, which can be determined by turning the equipment off and on, the user is encouraged to try to correct the interference by one of the following measures:

- Reorient or relocate the receiving antenna.
- Increase the separation between the equipment and receiver.
- Connect the equipment into an outlet on a circuit different from that to which the receiver is connected.
- Consult the dealer or an experienced radio/TV technician for help.

This device complies with Part 15 of the FCC Rules. Operation is subject to the following two conditions: (1) This device may not cause harmful interference, and (2) this device must accept any interference received, including interference that may cause undesired operation.

FCC Caution: Any changes or modifications not expressly approved by the party responsible for compliance could void the user's authority to operate this equipment.

#### **IMPORTANT NOTE:**

#### FCC Radiation Exposure Statement:

This equipment complies with FCC radiation exposure limits set forth for an uncontrolled environment. End users must follow the specific operating instructions for satisfying RF exposure compliance. To maintain compliance with FCC RF exposure compliance requirements, please avoid direct contact to the transmitting antenna during transmitting.

This transmitter must not be co-located or operating in conjunction with any other antenna or transmitter.

We declare that the product is limited in CH1~CH11 by specified firmware controlled in the USA.

### **IC** statement

Operation is subject to the following two conditions:

- 1) This device may not cause interference and
- 2) This device must accept any interference, including interference that may cause undesired operation of the device.

## Getting Started

### 1.1 Reading this User's Guide

Thank you for purchasing this Wi-Fi phone. To operate accordingly your new phone, carefully read this user's guide first. Screen displays and illustrations in this user's guide are designed to help you to operate all the steps directly and precisely.

### 1.2 Charging the Battery

New battery is shipped partially charged. Before you can use your phone, you need to install and charge the battery.

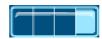

- 1. Make sure the battery is installed properly.
- 2. There are two ways to charge the battery.
- 3. You can either plug the power adapter between the data cable slot on the bottom of the phone and the socket.
- 4. Or use mini-USB cable to charge through your notebook or related device.
- 5. While charging, you can still do operations according to your preference with the phone.

**Note!** For the first time usage, it is recommended to charge the battery for at least 8 hours.

The battery charging status is properly performed only after uninterrupted charging/ discharging.

The battery heats up a bit during charging. This is not malfunction.

If the battery is completely exhausted, then the battery requires approximately three hours (with the phone powered off) to be fully charged.

### 1.3 Switching the Phone On or Off

Press and hold the Power key to turn **ON** the phone. Series of will be shown on the screen. animations To turn **OFF** the phone, press and hold the Power key . Series will be displayed on the screen. of animations 1.4 Power Saving Mode To save power consumption, the LCD monitor will turn dark after 15 seconds (as default) without any operations. To turn on again the LCD monitor, just press any key. 1.5 Making a Call It is necessary to set up your Wi-Fi phone first before making any calls. (Details refer to chapter 4.1) There are two ways to make call: In Standby, enter the numeric keys and then press In Standby, press and your Phonebook displays. Press to **Search** the desired contact member and then press

### 1.6 Answering a Call

■ When you receive a call, your phone rings and/or vibrates and displays an incoming call message.

| Press | То                                 |
|-------|------------------------------------|
| ~     | Accept and pick up the phone call. |
| Or •  |                                    |
| ত     | Reject the incoming phone call.    |
| Or •  |                                    |

### 1.7 Using the Key Lock Feature

- Key lock is used to avoid unintentional pressing of keys.
- There are two ways to set the key lock function:
- 1. In Standby, press and hold # to activate the key lock.
- 2. Or in menu option: Setting Keypad Keypad Lock

| Press | То                 |
|-------|--------------------|
| •     | Activate key lock. |

1. To unlock the key lock, press and hold . A pop-up message displays on the screen "**Press** \* **to unlock**" and then press to deactivate the key lock.

### 1.8 Care and Maintenance

- Keep your phone and accessories away from dusty, wet or dirty areas.
- Don't put your phone or accessories in extremely hot or cold areas.
- Don't use harsh chemicals, cleaning solvents, or strong detergents to clean your phone or accessories.

# Phone Features

# 2.1 Overall Appearance

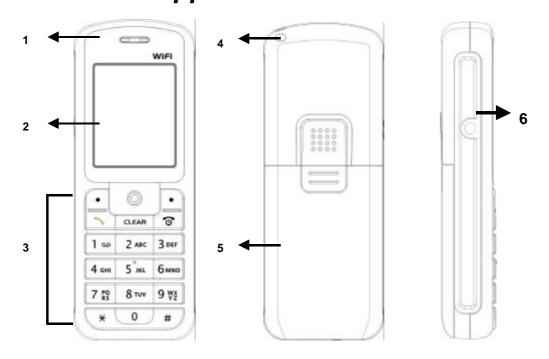

| 1. | Earphone | 4. | Hand strap    |  |
|----|----------|----|---------------|--|
| 2. | Screen   | 5. | Battery cap   |  |
| 3. | Keypads  | 6. | Earphone slot |  |

### 2.2 Overall Features

- Pixel-based display Intuitive access to calling features.
- Nine speed dials configurable in the set.
- Comfort noise generation (CNG), voice activity detection (VAD) and adaptive jitter buffer
- RF and battery level indication
- Local phone book
- External 2.4GHz antenna
- USB charger interface
- ABS+PC plastic housing
- Simple keypad
- Remote FW upgrading via Wi-Fi
- SIP v2 signaling protocol, RFC-3261

### 2.3 Product Specification

| Item                             | Description                      |
|----------------------------------|----------------------------------|
| CPU                              | > BRCM1160                       |
|                                  | > NOR 16MB                       |
| Flash Memory                     |                                  |
| SRAM Memory                      | > 12MB                           |
| Data/power Recharge Port         | > USB 1.1                        |
| Wireless LAN Standard Compliance | > IEEE802.11b/g 2.4GHz           |
| Wireless Frequency Range         | > Approx. 2.400~2.4835GHz        |
| Output Power                     | > Max. 13dBm @802.11g            |
|                                  | > Max. 17dBm @802.11b            |
| Data Transmission Rate           | > 1, 2, 5.5, 11Mbps up to 54Mbps |
| WLAN Network Architecture Type   | > Infrastructure                 |
| LCD                              | > 1.8" Colorful LCD, 128x160     |
|                                  | pixel, 65k colors                |
| Antenna Type                     | Embedded antenna                 |
| Battery                          | ≻ Li-ion 900 mAh                 |
| Power Supply                     | External power adapter or        |
|                                  | mini-USB cable                   |
| Dimension                        | > 118mm (L) x 45mm (W) x         |
|                                  | 20.5mm (H)                       |
| Weight                           | > Approx. 100g                   |

### 2.4 WLAN Application

### Place a Call via "SIP Proxy Server"

Use your new Wi-Fi phone to make and receive VoIP telephone calls when you are within range of a wireless Internet Telephony Service Provider (ITSP). You do not need to know if the recipient's connection type is an IP, cellular or landline based service. Your Wi-Fi phone can call any landline or mobile telephone that a traditional PSTN telephone can connect to as well as the IP telephone network. Calls received from IP telephones works exactly as you would expect from the traditional telephone service.

- Your Wi-Fi phone registers with a SIP proxy server in the following circumstances:
  - Your connection uses an IP Telephony Service.
  - Your connection is based in a corporate VoIP environment.

# Learning to Use Your Phone

### 3.1 Using the Icons

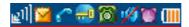

| Icon                                      | Description                                         |  |
|-------------------------------------------|-----------------------------------------------------|--|
| ,1                                        | Signal Strength                                     |  |
|                                           | Indicates the received signal strength. The greater |  |
|                                           | the number of bars, the better the signal           |  |
| <u> </u>                                  | Message                                             |  |
|                                           | When you have received new messages.                |  |
| <b>~</b> / <b>≠</b>                       | In Call / Call Forward                              |  |
|                                           | When you are on the phone or forward the call.      |  |
| €                                         | Network Encryption                                  |  |
|                                           | When you have set for network encryption.           |  |
| <b>8</b> / <b>5</b>                       | SIP Registered/ Not Registered                      |  |
|                                           | When you have (not) registered to SIP server.       |  |
| <b>∅</b> / ॐ/'È'/ ॐ                       | Ring Mode (Silent/Ring/Vibrate/Ring+Vibrate)        |  |
| <b>∞</b> / <b>∞</b> / <b>n</b> / <b>w</b> | Details refer to chapter 4.4 Setting a Ring Mode.   |  |
| 質                                         | Alarm                                               |  |
|                                           | Pops up when you set an alarm to ring at a          |  |
|                                           | specified time.                                     |  |
| IIII                                      | Battery Level                                       |  |
|                                           | Indicates the level of the battery. The more bars   |  |
|                                           | you see, the more power you have remaining.         |  |

### 3.2 Entering Text

### 3.2.1 English Mode

- When inputting the text in English, press the key labeled with the character you prefer:
  - -Once for the first character;
  - -Twice for the second character and so on...

This method is so-called Multi-tap typing.

For example, you have to press the **5** key twice display the character "**K**", the **3** key five times to display the character "**e**" and the **6** key five times again to display "**n**".

- The cursor moves to the right when you press a different key. When entering the same letter twice or a different letter on the same key, just wait for a few seconds for the cursor to move to the right automatically, and then select the next letter.
- You can insert a space between words/letters by pressing the **0** key.
- Refer to the chart below for detailed information about the characters available:

| Key | Characters in the Order Displayed |
|-----|-----------------------------------|
| 0   | space                             |
| 1   | " ' [ ] < > ( ) { }               |
| 2   | ABCabc                            |
| 3   | DEFdef                            |
| 4   | GHlghi                            |
| 5   | JKLjkl                            |
| 6   | MNOmno                            |
| 7   | PQRSpqrs                          |
| 8   | TUVtuv                            |
| 9   | WXYZwxyz                          |
| *   | * . + - / , : ; = ? !             |
| #   | # @ \$ % & \ ^ _ `   ~            |

■ Clearing Letters and Words:

To delete letters, press the Clear key.

### 3.2.2 Using Numeric Mode

Numeric mode enables you to input numbers in your text, such as phone number. Press the keys accordingly to the digits you want before manually switching back to the appropriate text input mode.

### 3.2.3 Using IP Mode

| Key | Characters in the Order Displayed |
|-----|-----------------------------------|
| 0-9 | 0-9                               |
| *   | *                                 |

### 3.2.4 While Making a Call

| Key | Characters in the Order Displayed |
|-----|-----------------------------------|
| 0   | 0, + (press and hold)             |
| 1-9 | 1-9                               |
| *   | *                                 |
| #   | #                                 |

# 3.3 Checking the Status

- You can always check your phone's connection status (Wireless and SIP phone) by using this option.
- Press Status:

#### **Phone Status**

|           | You can view the following information: BSSID, IP Address and MAC Address. |
|-----------|----------------------------------------------------------------------------|
| SIP Phone | You will see the following information:                                    |
|           | SIP Server, User Agent and Status,                                         |

## Setting UP Your Phone

### 4.1 Quick Ways to Set Up Your Wi-Fi Phone

#### ■ First Step:

- ✓ It is required to set password for the profile. After the profile's password is set, you need to input the configured password to enter the profile menu.
- 1. Press Menu and then press to select Profile.
- 2. Input the profile's password first. (default: A).
- 3. Press or 2 ABC to select **SIP Account** and then press **Select**.
- 4. Press Option and then press or 1 or to Edit.
- 5. Six profiles can be set in this feature. Only one profile can be activated at a time. Adjust the following options as basic operations: (other adjustments are based on the requirements by each individual network provider.)
  - > Preview: detailed information is listed.
  - ▶ Phone Number: numbers are given by the network provider. For example: 233.
  - Auth. ID: input your authorized user ID. For example: 233.
  - ➤ Auth. Passwd.: input your authorized password.
  - > **SIP Domain**: stands for Session Initiation Protocol domain name. The domain of the phone.
  - Proxy Addr.: the address of SIP server. For example: 192.168.0.1.
  - **Advance**: The following options are indicated:

| Proxy Port      | The port number of SIP server.    |
|-----------------|-----------------------------------|
| Outbound Addr.  | Outbound proxy address.           |
| Outbound Port   | Outbound proxy port.              |
| Local Port      | Local port number.                |
| Reg. Timer(sec) | Registration refreshing interval. |
| Codec           | Compressed audio format.          |
| Pkt Time(ms)    | Audio transmitting interval.      |

| OutofBand DTMF | The working of out-of-band dual-tone multifrequency. |
|----------------|------------------------------------------------------|
|                |                                                      |

6. Press **OK** to confirm your settings.

#### ■ Last Step:

- 1. In Profile menu, after finishing SIP Account setting, access to **Network Profile**.
- 2. Press Option to Edit Wireless Setting, IP Setting, Account Choice and STUN Setting.
  - ➤ Wireless Setting: The following options are indicated:

| , ,,,,,,,,,,,,,,,,,,,,,,,,,,,,,,,,,,,,, | The following options are indicated.                                           |
|-----------------------------------------|--------------------------------------------------------------------------------|
| ESSID                                   | Stands for Extended Service Set Identifier. By                                 |
|                                         | specifying the ESSID is how you make sure that you                             |
|                                         | connect to your wireless network instead of your                               |
|                                         | neighbors network by mistake. You can either manually                          |
|                                         | input the New ESSID or select Site Survey to check                             |
|                                         | the all available networks. For example: Default.                              |
| Operating Mode                          | Select either <b>Ad-Hoc</b> mode or <b>Infrastructure</b> mode.                |
| Channel                                 | Select a specific channel number or set as <b>Auto</b> .                       |
| Data Rate                               | Select a specific data rate or set as <b>Auto</b> .                            |
| Security                                | Act as your usage permission passport. This is an                              |
|                                         | effective way to achieve data security. Your network                           |
|                                         | provider should inform you about the authentication                            |
|                                         | types for the access point encryption modes.                                   |
|                                         | Options for you to choose: <b>Open</b> , <b>WEP</b> (either <b>64</b> bit or   |
|                                         | 128 bit shared key algorithm, as described in the IEEE                         |
|                                         | 802.11 standard); <b>WPA-PSK</b> ( either <b>TKIP</b> as                       |
|                                         | automatically changes the keys at a preset time                                |
|                                         | interval, making it much more difficult for hackers to find                    |
|                                         | and exploit them. Or <b>AES</b> as advanced encryption                         |
|                                         | standard). WPA-PSK2-PSK (either <b>TKIP</b> or <b>AES</b> ). WPA               |
|                                         | (either <b>TKIP</b> or <b>AES</b> ). WPA2 (either <b>TKIP</b> or <b>AES</b> ). |
| Key Index                               | You can define WEP Key Index from <b>One</b> to <b>Four</b> .                  |
| Key                                     | WEP key ensures data transmission from wireless                                |
|                                         | access points.                                                                 |

Other Profile Options:

| Rename      | Preset profile name can be named again. (Either rename in alphabet letters or numbers) |
|-------------|----------------------------------------------------------------------------------------|
| Delete      | To remove the chosen profile. A pops-up message                                        |
|             | "Delete?" displays on the screen. Press OK to                                          |
|             | delete the chosen profile.                                                             |
| Auto Detect | You can either activate <i>On</i> or deactivate <i>Off</i> profiles'                   |
|             | detection.                                                                             |
| Move        | You can change profiles' priorities. Only one                                          |
|             | profile can be moved at a time.                                                        |

➤ **IP Setting**: The following options are indicated:

|       | You need to input IP Address, IP Netmask, IP Gateway, Primary DNS and Secondary DNS. |
|-------|--------------------------------------------------------------------------------------|
| DHCP  | To activate press Set .                                                              |
| PPPoE | Input User Name and Password.                                                        |

- Account Choice: Press to select the specific SIP Account and then press Set to confirm your setting.
- > **STUN Setting**: Details please contact with your network service provider.

| STUN       | Press to set <b>On</b> or <b>Off</b> .                      |
|------------|-------------------------------------------------------------|
| STUN Addr. | Consult the IP address with your network service provider.  |
| STUN Port  | Consult the Port number with your network service provider. |

- 3. After finish setting Wireless Setting, IP Setting, Account Choice and STUN Setting, back to Profile Option select **Activate** the specific network.
- 4. You can also **Preview** Wireless Setting status, IP Setting, SIP Account and STUN status by using this option.
- 5. Back to Standby, Wi-Fi connection is activated.

### 4.2 Storing Names and Numbers

■ You can store or edit your friends' name and phone number information on

your phonebook.

- 200 entries can be recorded in the Phonebook.
- 1. Phonebook Option New.
- 2. Press Select to input the appropriate Name, Number, E-mail, Ring Tone and set the Speed Dial.
  - Scroll the input method by pressing the left soft key
  - The selected text input method indicator shows at the left bottom of the screen. (English mode ABC or Numeric mode 123).
- 3. After filling the details press **OK** to confirm your settings.

### 4.3 Setting the Time and Date

- It is necessary to set the time and date to fully use your phone features.
- Set the *time*:
- 1. Setting? Clock? Time.

| Press       | То                                         |
|-------------|--------------------------------------------|
| 0-9         | Enter the time directly                    |
| <b>√</b> ◎► | Scroll right or left to change             |
|             | hours/minutes/seconds                      |
| •           | Scroll up or down to change the time or to |
|             | choose AM or PM                            |
|             | Confirm your time setting                  |

- Set the *time format*.
- 1. Setting? Clock? Time Format.

| Press     | То                               |
|-----------|----------------------------------|
| Ô         | Scroll up or down to choose      |
| <b>\\</b> | 12-Hour or 24-Hour               |
|           | Confirm your time format setting |

- Set the *date*:
- 1. Setting? Clock? Date.

| Press       | То                             |
|-------------|--------------------------------|
| 0-9         | Enter the date directly        |
| <b>√</b> ◎▶ | Scroll right or left to change |
|             | years/months/days              |

| • | Scroll up or down to increase or decrease the date |
|---|----------------------------------------------------|
|   | Confirm your date setting                          |

### 4.4 Setting a Ring Mode

- Your phone rings or vibrates to aware you of an incoming call or other event. This ring or vibration acts as an alert.
- You can select 1 to 17 different melodies.
- Set the *Ring Mode*:
- 1. Setting? Sound Setting? Ring Mode.
- 2. The following options are available:
  - > **Silent**: the phone neither rings nor vibrates.
  - Ring: the phone rings using the selected ring melody.
  - Vibrate: the phone vibrates but does not ring.
  - Ring + Vibrate: the phone first rings and then starts to vibrate.
- 3. Press Set to confirm your setting.
- Set the *Ring Tone*:
- 1. Setting? Sound Setting? Ring Tone.
- 2. Press to select **Melody**.

| Press | То                                         |
|-------|--------------------------------------------|
| •     | Scroll up or down to different ring melody |
| •     | Play the selected melody                   |
|       | Set your ring tone melody                  |

### 4.5 Setting a Wallpaper Image

- You can set a picture as wallpaper image in your phone's standby screen.
- There are five built-in pictures for you to change the background image.
- 1. Setting? Display Setting? Wallpaper.

| Press | То                                       |
|-------|------------------------------------------|
| •     | Scroll up or down to different wallpaper |

| • | View the selected wallpaper |
|---|-----------------------------|
|   | Set your background image   |

# 4.6 Adjusting the Backlight

- You can adjust the brightness of the display screen to see it better in different lighting conditions.
- 1. Setting? Display Setting? LCD Brightness.

| Press          | То                                          |
|----------------|---------------------------------------------|
| <b>( ( ○ )</b> | Increase or decrease the LCD lighting level |
|                | Set your display lighting level             |

# Calling Features

### 5.1 Viewing Recent Calls

- Your phone keeps lists of the calls you recently received and dialed, even if the calls did no connect.
- 1. Call Log Dialed Calls Received Calls.
- 2. Press View the name and/or the numbers, if available, display together, with the time and date when the call was received.
- 3. You can also redial the number by pressing the key.

### 5.2 Returning an Unanswered Call

- This option lets you check the last phone calls you received, but did not answer.
- Your phone keeps a record of your missed calls, and displays:
  - > The (missed call) indicator;
  - > X Missed Calls, where X is the number of unanswered calls.
- 1. Call Log Missed Calls.
- 2. Press View the name and the numbers, if available, display together, with the time and date when the call was received.
- 3. You can also redial the number by pressing the key.

### 5.3 Transferring a Call

■ When you are on a call, you can announce that you are transferring an active call to another party, or you can directly transfer the call.

| Press           | То                                                          |
|-----------------|-------------------------------------------------------------|
| •               | Put the call on Hold                                        |
| Keypad keys and | Dial the 3 <sup>rd</sup> party numbers and place a new call |

| · |                                                     |
|---|-----------------------------------------------------|
|   | While 3 <sup>rd</sup> party is connected to execute |
|   | transfer function.                                  |

### 5.4 Using the Call Mute

■ When you are on a call, you can turn off your microphone so that the peer party will not hear your voice.

| Press | То                                         |
|-------|--------------------------------------------|
|       | Switch between to hear or to mute caller's |
|       | voice                                      |

### 5.5 Using Call Waiting

- When you are on a call, an alert tone sounds to indicate that you have received a second call.
- 1. Setting Call Setting Call Waiting:
- 2. Press to select **On** and then press **Set** to activate **Call Waiting** function.

3.

| Press         | То                       |
|---------------|--------------------------|
| ~             | Answer the new call      |
| Switch ( )    | Switch between the calls |
| ্য > End Call | End the call on talk     |

4. If *Call Waiting* is set as *Off*, then the second incoming call will be rejected. The alert tone will not be activated either.

### 5.6 Using Call Forwarding

- You can divert a call to another number, based on different conditions.
- When Call Forwarding is activated, an icon will be displayed on the screen.

To activate call forwarding function: there are four features that you can choose:

- 1. Setting Call Setting Call Forward:
  - Fwd. Number: will transfer the call to the designated number under specified conditions.
  - Forward All: will transfer all calls under any conditions.

- No Answer: will divert the call after 18 seconds when the call is unanswered.
- Busy: will transfer the call when then line is busy or the call is rejected.
- 2. Press to select *On* and then press *Set* to activate *Call*Forward function.
- 3. To deactivate the function, press to select **Off** and press **Back** to menu.
- To deactivate call forwarding function:
- Setting Call Setting Call Forward, choose Cancel All and press
   Select.
- 2. The Call Forward function is then set deactivated.

6 Menus

### 6.1 Main Menu

### 6.1.1 Phonebook

This section helps you to use **Phonebook's features**.

After storing entries in your Phonebook, you can search for them and view for details.

The entries are listed according to alphabetical order. After finding

the appropriate name, press View to check the details.

| Feature | Description                                                                  |
|---------|------------------------------------------------------------------------------|
| Search  | Phonebook Search                                                             |
|         | Press Option to Search and press Select.                                     |
|         | You are asked to enter the name.                                             |
|         | Press OK to find the appropriate entries.                                    |
| Edit    | Phonebook Edit                                                               |
|         | Press to scroll the list and then press to Edit.                             |
|         | You can either modify the name, number, e-mail, ring tone and/or speed dial. |
|         | Press OK to confirm your settings.                                           |
| Delete  | Phonebook Delete                                                             |
|         | Press to scroll the list and then press to Delete.                           |
|         | A pop-up message "Delete?" displays on the screen press OK                   |

|     | or Back to cancel the deletion and return to the menu.  |
|-----|---------------------------------------------------------|
| New | Phonebook New                                           |
|     | Press Select to Preview and input the appropriate Name, |
|     | Number, E-mail, Ring Tone and set the Speed Dial.       |

# 6.1.2 Call Log

| Feature        | Description                                                 |  |
|----------------|-------------------------------------------------------------|--|
| Missed Calls   | Details refer to chapter 5.2 Returning an Unanswered Call.  |  |
|                | Call Log Missed Calls                                       |  |
|                | Press Option and you can Save, Delete the Record or         |  |
|                | Delete All Missed calls.                                    |  |
| Dialed Calls   | Details refer to chapter 5.1 Viewing Recent Calls.          |  |
|                | Call Log Dialed Calls                                       |  |
|                | Press Option and you can Save, Delete the Record or         |  |
|                | Delete All Dialed calls.                                    |  |
| Received Calls | Details refer to chapter 5.1 Viewing Recent Calls.          |  |
|                | Call Log Received Calls                                     |  |
|                | Press Option and you can Save, Delete the Record or         |  |
|                | Delete All Received calls.                                  |  |
| Delete All     | You can remove all records (missed, dialed and received)    |  |
|                | from the Call Log,                                          |  |
|                | Call Log Delete All                                         |  |
|                | A pop-up message "Delete All?" displays on the screen press |  |
|                | OK or Back to cancel the deletion and return to             |  |
|                | the menu.                                                   |  |

### 6.1.3 E-mail

- Using the Mail-feature, you can receive or send messages instantly.
- Receiving or Sending e-mails are based on POP3 and SMTP system design.
- To use this feature you are required to have an e-mail account (a specific username and password) from your e-mail service provider.
- The maximum storage size is 500 mails for Inbox, Outbox and Draft all together.
- Before an e-mail account is configured, entering the *E-mail* menu will directly guide you to enter *Account Setting*.
- To save power consumption, the phone does not automatically scan mails in mailboxes.

| III III alib | maiiboxes.                                                                                                    |  |
|--------------|----------------------------------------------------------------------------------------------------|--|
| Feature      | Description                                                                                                    |  |
| Write New    | Writing new mails, you can <b>Preview</b> the subject, recipients and content; fill in the <b>Subject</b> , add the <b>Recipients</b> (either <b>Input Address</b> directly or search from the <b>Phonebook</b> ), write the <b>Content</b> , and then you can either <b>Save To Draft</b> or <b>Send</b> the <b>Mail</b> . |  |
|              | While editing, press to switch the input method (ABC or 0-9).                                                                                                    |  |
| Receive      | A pop-up message "Receive Mails?" indicates on the screen,                                                                                                    |  |
| receive      | press OK then you can receive new mails.                                                                                                    |  |
| Inbox        | This menu allows you to access your e-mail In Box and read the e-mail messages you've received.                                                                                                    |  |
|              | Press to the mail you want to read and then press                                                                                                    |  |
|              | View . Details (From, Date, Recipients and Subject) are indicated.                                                                                                    |  |
|              | Press Option you can also Reply, Reply with Log (reply                                                                                                    |  |
|              | with the original content), Forward (either Preview the detail,                                                                                                    |  |
|              | read the Subject, set the Recipients, write the Content, Save                                                                                                    |  |
|              | To Draft or Send Mail) or Delete the mail or Clear all mails in the Inbox.                                                                                                    |  |
| Outbox       | When you enter this option, the list of the e-mail messages                                                                                                    |  |

|         | you've sent are displayed on the screen.                                                                                                    |  |
|---------|----------------------------------------------------------------------------------------------------|--|
|         | Press to the mail you want to read and then press                                                                                                    |  |
|         | View . Details (From, Date, Recipients and Subject) are                                                                                                    |  |
|         | indicated.                                                                                                    |  |
|         | You can also <b>Forward</b> (either <b>Preview</b> the detail, read the                                                                                                    |  |
|         | Subject, set the Recipients, write the Content, Save To Draft                                                                                                    |  |
|         | or <b>Send Mail</b> ) or <b>Delete</b> the mail or <b>Clear</b> all mails in the                                                                                                    |  |
|         | Outbox.                                                                                                    |  |
| Draft   | In this menu, you can retrieve e-mail messages you saved.                                                                                                    |  |
|         | When you select this menu, the list of the e-mail messages you                                                                                                    |  |
|         | saved in the draft displays.                                                                                                    |  |
|         | Press to the mail you want to read and then press                                                                                                    |  |
|         | View . Details (From, Date, Recipients and Contents) are                                                                                                    |  |
|         | indicated.                                                                                                    |  |
|         | You can also <b>Edit</b> (either <b>Preview</b> the detail, read the <b>Subject</b> ,                                                                                                    |  |
|         | set the Recipients, write the Content, Save To Draft or Send                                                                                                    |  |
|         | Mail) or Delete the mail or Clear all mails in the Draft.                                                                                                    |  |
| Account | Mail Account Setting                                                                                                    |  |
| Setting | The following options are available:                                                                                                    |  |
|         | Account Name: enter a name for the activated account.                                                                                                    |  |
|         | Your Name: enter the name to be displayed as the sender                                                                                                    |  |
|         | name.                                                                                                    |  |
|         | Mail Address: enter your e-mail address.                                                                                                    |  |
|         | POP3 Addr.: enter your e-mail address.                                                                                                    |  |
|         | POP3 User ID: enter your e-mail ID.                                                                                                    |  |
|         | POP3 Passwd.: enter your e-mail password.                                                                                                    |  |
|         | SMTP Addr.: enter your e-mail address.                                                                                                    |  |
|         | SMTP User ID.: enter your e-mail ID.                                                                                                    |  |
|         | · ·                                                                                                    |  |
|         | SMTP Passwd: enter your e-mail password.                                                                                                    |  |
|         | SMTP Passwd.: enter your e-mail password.  Advance:                                                                                                    |  |
|         | <ul> <li>SMTP Passwd.: enter your e-mail password.</li> <li>Advance:</li> <li>Reply Address: can be either in English or IP address.</li> </ul>                                                                                                   |  |
|         | SMTP Passwd.: enter your e-mail password.  Advance:                                                                                                    |  |
|         | <ul> <li>SMTP Passwd.: enter your e-mail password.</li> <li>Advance:</li> <li>Reply Address: can be either in English or IP address.</li> <li>POP3 Port: provided by your network service provider.</li> </ul>                                    |  |
|         | <ul> <li>SMTP Passwd.: enter your e-mail password.</li> <li>Advance:         <ul> <li>Reply Address: can be either in English or IP address.</li> <li>POP3 Port: provided by your network service provider. (default: 110)</li> </ul> </li> </ul> |  |

| preference.                                          |
|------------------------------------------------------|
| Reserve Mail: you can store your mails on the server |

## 6.1.4 Speed Dial

- There are two ways to set **Speed Dial**, either through **Phonebook** menu or by **Speed Dial** menu.
- Each entry you saved in your phonebook can be assigned as a unique **speed dial** number (1-9) in phone memory.

| Feature   | Description                                            |
|-----------|--------------------------------------------------------|
| Phonebook | Select the entry to which you want to assign the speed |
|           | dialing number. Press Option to set the key from the   |
|           | Phonebook Edit Speed Dial.                             |
|           | Set the speed dial key from the 1 to 9 key, and press  |
|           | Set the key.                                           |

| Feature    | Description                                           |
|------------|-------------------------------------------------------|
| Speed Dial | Select the key to which you want to assign the speed  |
|            | dialing number. Press Option and entries recorded     |
|            | in the Phonebook is listed.                           |
|            | Set the speed dial key from the 1 to 9 key, and press |
|            | Set the key.                                          |

### 6.1.5 Profile

Details refer to chapter 4.1 Quick Ways to Set Up Your Wi-Fi Phone.

Other features:

| Feature | Description |
|---------|-------------|
|---------|-------------|

| Roaming        | Profile Roaming                                                                                                    |
|----------------|----------------------------------------------------------------------------------------------------|
|                | You can use your phone to roam between wireless                                                                                   |
|                | networks (access points.)                                                                                                    |
|                | There are five major settings listed:                                                                                             |
|                | Roam Metric:                                                                                                    |
|                | From 0dBm to -99dBm. Default value: -70dBm                                                                                        |
|                | Roam Delta:                                                                                                    |
|                | From: 0dBm to -99dBm. Default value: 20dBm                                                                                        |
|                | NProbes.                                                                                                    |
|                | From 1 to 100. Default value: 2                                                                                                   |
|                | Active Time:                                                                                                    |
|                | From 1ms to 1000ms. Default value: 20ms                                                                                           |
|                | Home Time:                                                                                                    |
|                | From 1ms to 1000ms. Default value: 20ms                                                                                           |
| Profile Passwd | Profile Profile Passwd                                                                                                    |
|                | You can change your <b>Old</b> profile <b>Password</b> into <b>Set New</b>                                                        |
|                | Password based on your preference.                                                                                                |
|                | If the input old password is not correct, a message "Error!"                                                                      |
|                | pops up on the screen.                                                                                                    |
| Security EZ    | Profile Security EZ (Secure Easy Setup)                                                                                           |
|                | By using this feature, helps to imply and simplifies to set                                                                       |
|                | up Wi-Fi Protected Access—WPA-PSK TKIP security.                                                                                  |
|                | Press Select, a message "To run SES?" pops up.                                                                                    |
|                | Press Yes to activate this function. Please wait for                                                                              |
|                | some seconds. To <i>Cancel</i> the action press .                                                                                 |
|                | When it is connected " <b>Save Configuration</b> " displays on the screen and then select one profile to save this configuration. |
|                | When the connection is failed "Secure Ez failed, Please                                                                           |
|                | retry". press Back to the sub-menu.                                                                                               |

## 6.1.6 Setting

■ This section helps you to use **Setting's features**.

| Feature  | Description                                                                |
|----------|----------------------------------------------------------------------------|
| Language | You can set the display language: <b>English</b> , Chinese (Trad.)         |
|          | (optional), Chinese (Simp.) (optional) and Japanese (optional).            |
|          | Setting Language                                                           |
|          | Press Set to confirm your setting or press Back to                         |
|          | menu.                                                                      |
| Clock    | Setting Clock                                                              |
|          | There are six options offered in Clock menu:                               |
|          | ● <u>Time</u> :                                                            |
|          | This option enables you to adjust the current time.                        |
|          | Setting Clock Time                                                         |
|          | Press and input the appropriate time with numeric keys.                    |
|          | Press OK to confirm your setting or press Back to                          |
|          | menu.                                                                      |
|          | ● <u>Date</u> :                                                            |
|          | This option enables you to adjust the current date.                        |
|          | Setting Clock Date                                                         |
|          | Press and input the appropriate date with numeric keys.                    |
|          | Press OK to confirm your setting or press Back to                          |
|          | menu.                                                                      |
|          | ● <u>Time Format</u> :                                                     |
|          | You can set the desired display format (12-Hour or 24-Hour)                |
|          | for the time.                                                              |
|          | Setting Clock Time Format                                                  |
|          | If <b>12-Hour</b> is set as Time Format, the correspondent format          |
|          | (AM/PM) indicates on the screen.                                           |
|          | • <u>Timezone</u> :                                                        |
|          | You can set the timezone of your location to count the time                |
|          | difference when you travel around the world.                               |
|          | Setting Clock Timezone                                                     |
|          | DaylightSavings:                                                           |
|          | You can set <b>Off</b> or <b>On</b> if the daylight savings time is needed |
|          | (depend on different area).                                                |

|              | Setting Clock DaylightSavings                                                |
|--------------|------------------------------------------------------------------------------|
|              | Network Time:                                                                |
|              | You can set <b>Off</b> or <b>On</b> for Network Time.                        |
|              | Setting Clock Network Time                                                   |
|              | If the network time is set On, then <b>Time Server</b> is listed.            |
| Alarm Clock  |                                                                              |
| Alami Clock  | This option enables you to set the alarm to ring at a specific time.         |
|              |                                                                              |
|              | Setting Alarm Clock                                                          |
|              | Press to set the alarm clock <b>On</b> and then press                        |
|              | Select.                                                                      |
|              | Press and input the appropriate time with numeric keys.                      |
| Call Setting | Seven options included in Call Setting:                                      |
|              | Call Waiting:                                                                |
|              | Details refer to chapter 5.5 Using Call Waiting.                             |
|              | Setting Call Setting Call Waiting                                            |
|              | ● <u>Call Forward</u> :\                                                     |
|              | Details refer to chapter 5.6 Using Call Forwarding.                          |
|              | Setting Call Setting Call Forward                                            |
|              | Block Caller ID:                                                             |
|              | You can either display or hide your telephony number while                   |
|              | dialing out calls.                                                           |
|              | Set <b>Off</b> or <b>On</b> to deactivate/activate this function.            |
|              | Setting Call Setting Block Caller ID                                         |
|              | Refuse Private:                                                              |
|              | This feature enables you to reject answering the anonymous                   |
|              | calls.                                                                       |
|              | Set <b>Off</b> or <b>On</b> to deactivate/activate this function.            |
|              | Setting Call Setting Refuse Private                                          |
|              | Beep Notice:                                                                 |
|              | This feature allows you to set <b>Off</b> or <b>On</b> for beep awareness at |
|              | the 50 seconds for every 1 minute interval.                                  |
|              | Setting Call Setting Beep Notice                                             |
|              |                                                                              |
|              | Press Set to confirm your setting. Or press Back to                          |
|              | the menu.                                                                    |
|              | ● <u>Hold Transfer</u> :                                                     |

|               | You can either transfer the calls through SIP or DTMF Flash.            |
|---------------|-------------------------------------------------------------------------|
|               | Default setting: SIP.                                                   |
|               | Regional Tone:                                                          |
|               | You can either select <b>North America</b> or <b>Japan</b> for Regional |
|               | Tone.                                                                   |
|               |                                                                         |
|               | Press Set to confirm your setting.                                      |
| Speed Dial    | There are three options for you to choose:                              |
|               | To <b>Disable</b> , to <b>Ask</b> or to <b>Dial</b> the speed dial.     |
|               | Setting Speed Dial                                                      |
| Sound Setting | Setting Sound Setting                                                   |
|               | Four options included in Sound Setting:                                 |
|               | ● <u>Speaker Volume</u> :                                               |
|               | You can adjust the speaker volume by using 5-way navigation             |
|               | key.                                                                    |
|               | Setting Sound Setting Speaker Volume                                    |
|               | To level <b>UP</b> the volume, either press or .                        |
|               | To level <b>DOWN</b> the volume, either press or .                      |
|               | Press OK to confirm your setting and then press                         |
|               | Back to menu.                                                           |
|               | ● Ring Tone:                                                            |
|               | You can select the preferred <b>Melody</b> and/or set the <b>Ring</b>   |
|               | Volume in Ring Tone menu.                                               |
|               | Setting Ring Tone Ring Volume                                           |
|               | To level <b>UP</b> the volume, either press or .                        |
|               | To level <b>DOWN</b> the volume, either press or                        |
|               | ● Ring Mode:                                                            |
|               | Details refer to chapter 4.4 Setting a Ring Mode.                       |
|               | Setting Ring Mode                                                       |
|               | ● <u>Warning Tone</u> :                                                 |
|               | You can either turn <b>On</b> or <b>Off</b> for warning tone. Press     |
|               | Set to confirm your setting.                                            |

| Diamlass | Cotting Display Cotting                                                    |
|----------|----------------------------------------------------------------------------|
| Display  | Setting Display Setting                                                    |
| Setting  | Five options included in Display Setting:                                  |
|          | Wallpaper:  Details refer to also at an 4.5. Cetting a Wells on an loss as |
|          | Details refer to chapter 4.5 Setting a Wallpaper Image.                    |
|          | Setting Display Setting Wallpaper                                          |
|          | • Greeting:                                                                |
|          | This option enables you to set welcome words as greeting and               |
|          | to be displayed when the phone is powered on.                              |
|          | Setting Display Setting Greeting                                           |
|          | *Text input method refer to chapter 3.2 Entering Text.                     |
|          | • <u>LCD OffTime</u> :                                                     |
|          | You can select the period of time the LCD is on. The backlight             |
|          | turns on when you press a key and turns off when there is no               |
|          | activity for the specified time period.                                    |
|          | You can either select LCD off time as Always On, 15 Seconds                |
|          | or <b>30 Seconds</b> .                                                     |
|          | Setting Display Setting LCD OffTime                                        |
|          | ● <u>LCD Brightness</u> :                                                  |
|          | Details refer to chapter 4.7 Adjusting the Backlight.                      |
|          | Setting Display Setting LCD Brightness                                     |
| Keypad   | Setting Keypad                                                             |
|          | Three options included in Keypad:                                          |
|          | ● <u>Key Lock</u> :                                                        |
|          | Key lock is used to prevent unintentional pressing of keys.                |
|          | Setting Display Setting Keypad Lock                                        |
|          | Press Select to process the action or press Back                           |
|          |                                                                            |
|          | to the menu.                                                               |
|          | • Key Tone:                                                                |
|          | You can activate the tone that the phone sounds when you                   |
|          | press a key.                                                               |
|          | To activate the key tone, press to select <b>Click Tone</b> . To           |
|          | deactivate the key tone, select <b>Tone Off</b> .                          |
|          | ● <u>Key Backlight</u> :                                                   |
|          | You can activate the key backlight when you press a key.                   |

### 6.1.7 Tools

■ This section helps you to use **Tools' features**.

| Feature        | Description                                                                   |
|----------------|-------------------------------------------------------------------------------|
| Signal Quality | This menu displays the status of current wireless                             |
|                | connection, including ESSID, BSSID, Channel, Rate,                            |
|                | RSSI, Noise and Security.                                                     |
|                | Tools Signal Quality ESSID/ BSSID/ Channel/ Rate/                             |
|                | RSSI/ Noise/ Security                                                         |
| Site Survey    | This menu lists all available networks.                                       |
|                | You can see all listed networks (sites)' information.                         |
|                | Tools Site Survey                                                             |
|                | *Press • Renew to rescan the networks.                                        |
|                | *Press <b>Detail</b> to check the details.                                    |
| Statistics     | In this menu, you can check the following information: IP                     |
|                | Statistics, RTP/RTCP, Encoding and Decoding.                                  |
|                | Tools Statistics                                                              |
|                | *To refresh the information, press • to set <b>Renew</b> .                    |
| Battery        | In this menu, you can see Charger Status and Voltage                          |
|                | level.                                                                        |
|                | Tools Battery                                                                 |
| Ping           | In this menu, you can check the reaching status to a host                     |
|                | network.                                                                      |
|                | Tools Ping                                                                    |
| Version        | In this menu, information of <b>Bootcode</b> , <b>Firmware</b> , <b>Built</b> |
|                | Time and RAM Size are listed.                                                 |
|                | Tools Version                                                                 |
| Advance        | Tools Advance                                                                 |
|                | There are three major operations set for Advance menu:                        |
|                | Profile Passwd:                                                               |
|                | Tools Advance Profile Passwd                                                  |
|                | You can change your <b>Old</b> profile <b>Password</b> into <b>Set New</b>    |
|                | Password based on your preference.                                            |
|                | If the input old password is not correct, a message "Error!"                  |

| pops up on the screen.                                   |
|----------------------------------------------------------|
| Back to Default:                                         |
| Tools Advance Back to Default                            |
| You can either Clear the original data recorded in       |
| Phonebook, E-mail or Others. You can also remove All     |
| settings on your phone at once.                          |
| A message (such as Clear Phonebook & Speed Dial?,        |
| Clear E-mail?; Clear Others?; Clear All?) pops up on the |
| screen before the deleting. Press • OK to process the    |
| action or press Back to the menu.                        |
| Restart:                                                 |
| Tools Advance Restart                                    |
| A message "Restart?" will pop up first. Press OK to      |
| process the action or press Back to the menu.            |

# **Troubleshooting**

#### 1. <u>Unable To Register With The SIP Server</u>

- Make sure the Internet and the SIP proxy server are reachable.
- Make sure the SIP account and the password are correct.

#### 2. Which Codec Should I Choose

As which codec choice is depending on what codec is supported on both end of the VoIP host. Generally a codec with low bandwidth consumption and high voice quality is a good codec.

#### 3. How Good Is The Call Quality

Technology advances in IP telephony transportation have made Internet calling as good as or better than normal PSTN connections. This is mostly effective for high speed Broadband connections, whereas dial up services have some way to go before delivering the quality of PSTN calling.